### **ROTEIRO OPERACIONAL - CDC SERVIDOR PÚBLICO GOVERNO DO ESTADO DO RIO DE JANEIRO - RJ**

**Controle: 1-0002**

### **RESUMO**

Este material demonstra o procedimento adotado para tratamento das propostas de contratação de crédito consignado dos servidores públicos ativos do GOVERNO DO ESTADO DO RIO DE JANEIRO – RJ - Cód. 001.

### Sumário

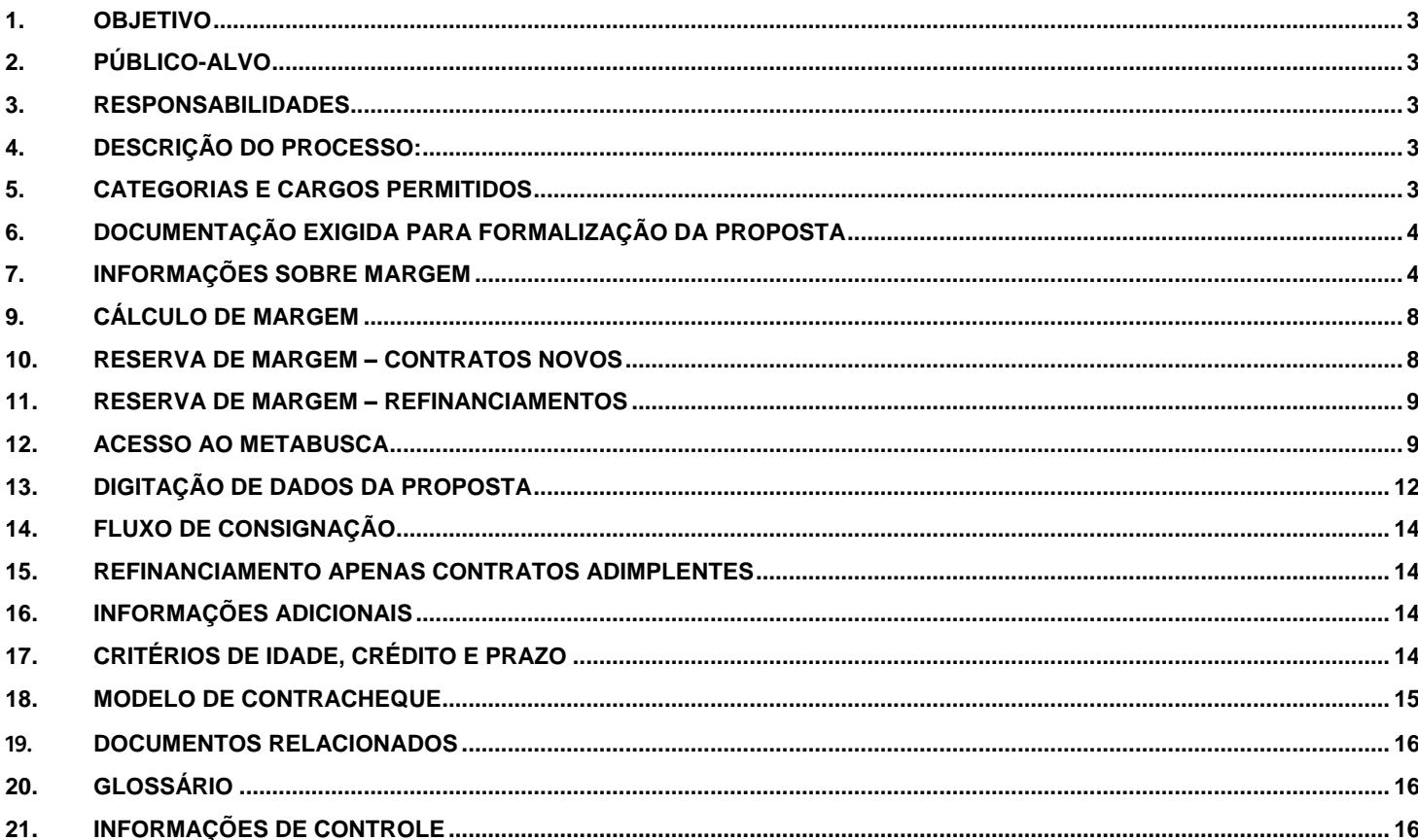

### <span id="page-2-0"></span>**1. OBJETIVO**

Detalhar o procedimento adotado no tratamento das propostas de contratação de Crédito Consignado dos servidores públicos ativos da GOVERNO DO ESTADO DO RIO DE JANEIRO – RJ.

### <span id="page-2-1"></span>**2. PÚBLICO-ALVO**

Unidade Contratação SP Correspondente no País ITAU Consignado

### <span id="page-2-2"></span>**3. RESPONSABILIDADES**

### **Unidade Contratação SP deve:**

Atualizar os Roteiros Operacionais e material de apoio.

### **Correspondente no País ITAU Consignado deve:**

<span id="page-2-3"></span>Utilizar o material de apoio para contratação de novas propostas.

### **4. DESCRIÇÃO DO PROCESSO:**

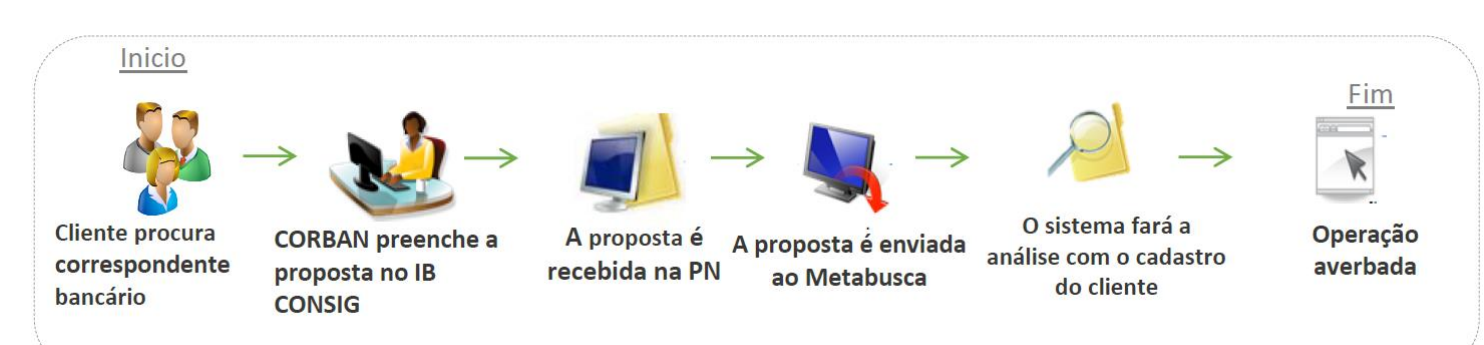

### <span id="page-2-4"></span>**5. CATEGORIAS E CARGOS PERMITIDOS**

- Servidores efetivos, aposentados e pensionistas.
- PMERJ e CBMERJ (Permitido apenas refinanciamentos)

### <span id="page-3-0"></span>**6. DOCUMENTAÇÃO EXIGIDA PARA FORMALIZAÇÃO DA PROPOSTA**

### **Operações Novas**

- 01 (uma) via do formulário vigente da **Cédula de Crédito Bancário (CCB);**
- 01 (uma) via do formulário vigente da **Proposta de Abertura de Credito com Desconto em Folha (Proposta)\*;**
- **Documento de identificação pessoal;**
- Documentos específicos **no caso de contratação por rogado ou procurador.**

### **Refinanciamento**

- 01 (uma) via do formulário vigente da **Cédula de Crédito Bancário (CCB);**
- 01 (uma) via do formulário vigente da **Proposta de Abertura de Credito com Desconto em Folha (Proposta)\*;**
- **Documento de identificação pessoal;**
- Documentos específicos **no caso de contratação por rogado ou procurador.**

<span id="page-3-1"></span>**(\*)** O Comprovante de Residência é obrigatório somente quando for assinalado "Sim" na PAC e o campo "Endereço" não estiver preenchido.

#### **7. INFORMAÇÕES SOBRE MARGEM**

**Margem Consignável** corresponde a 30% (trinta por cento) da renda líquida conforme determinação do Decreto de consignação.

- Para operações novas: utilizar 95% (noventa e cinco por cento) do saldo de margem consignável disponível limitado ao valor de R\$10,00.
- Para as operações de Refinanciamento: utilizar 100% (cem por cento) do saldo de margem.

### **8. CONSULTA DE MARGEM CONSIGNÁVEL - PORTAL DE NEGÓCIOS - VIA METABUSCA**

- A consulta de margem do servidor deve ser realizada pelo METABUSCA, por meio do Portal de Negócios Itaú Consignado, opção METABUSCA. Utilize o mesmo usuário e senha do Portal Negócios Consig.
- Para consulta é necessário CPF do servidor/aposentado.
- Link de acesso: https//www.negociosconsig.com.br

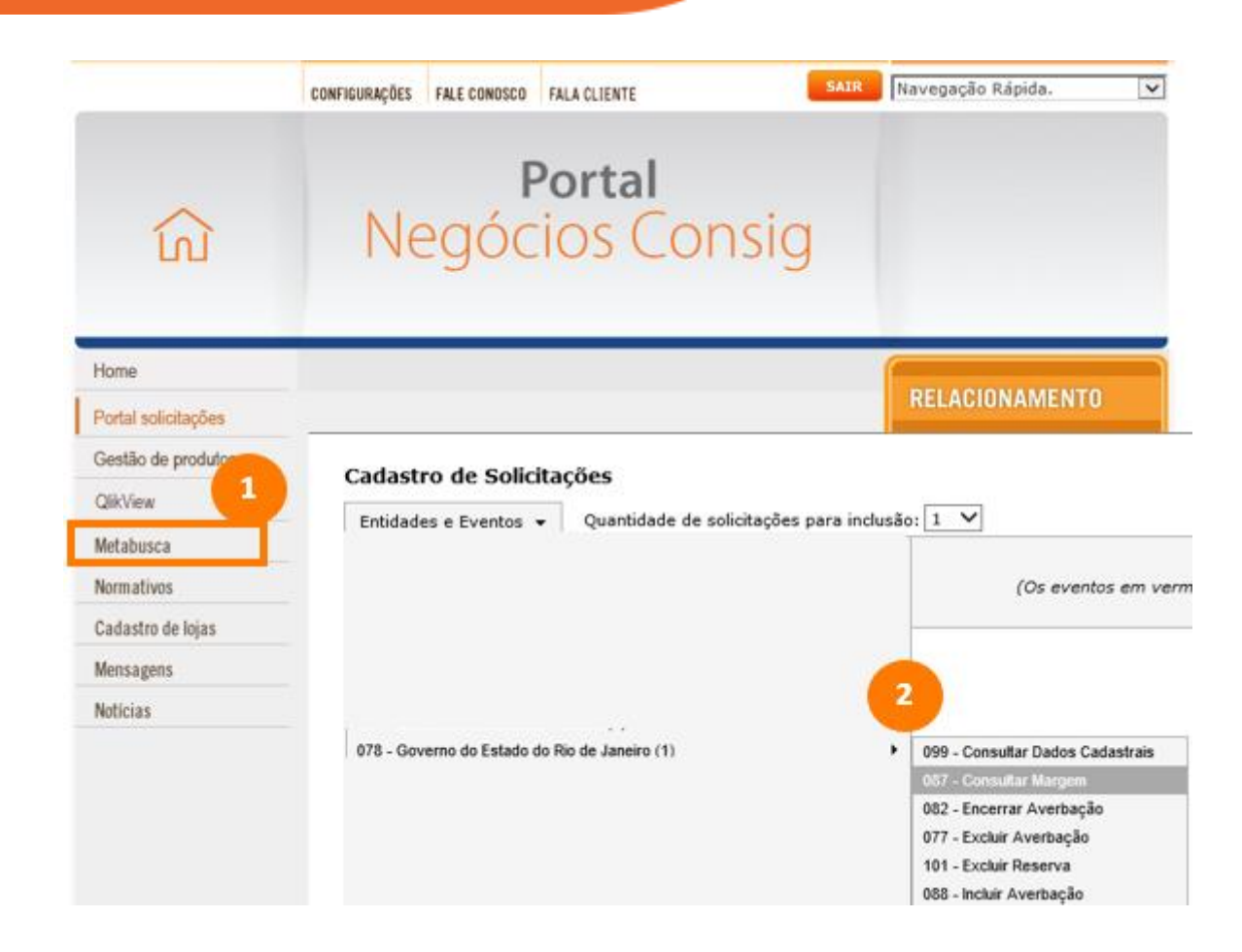

Digite o CPF do cliente e clique em Salvar

### Cadastro de Solicitações

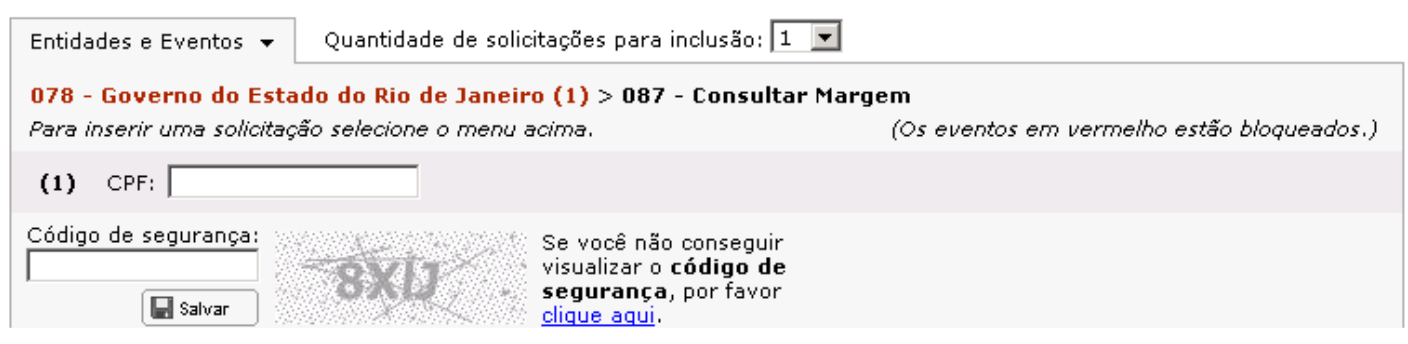

Clique em "acompanhe o retorno"

### Cadastro de Solicitações

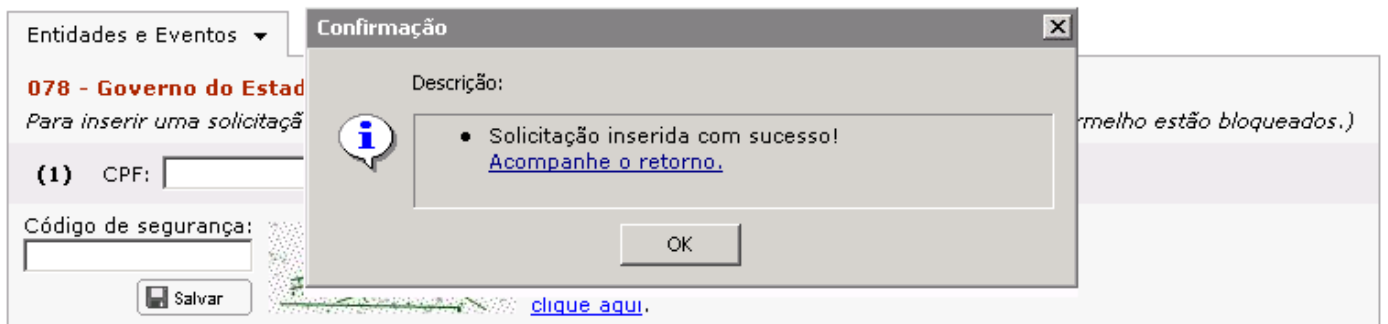

Acompanhamento de Solicitações

### Acompanhamento de Solicitações

Caso esteja retornando erro, clique aqui para verificar os eventos indisponíveis.

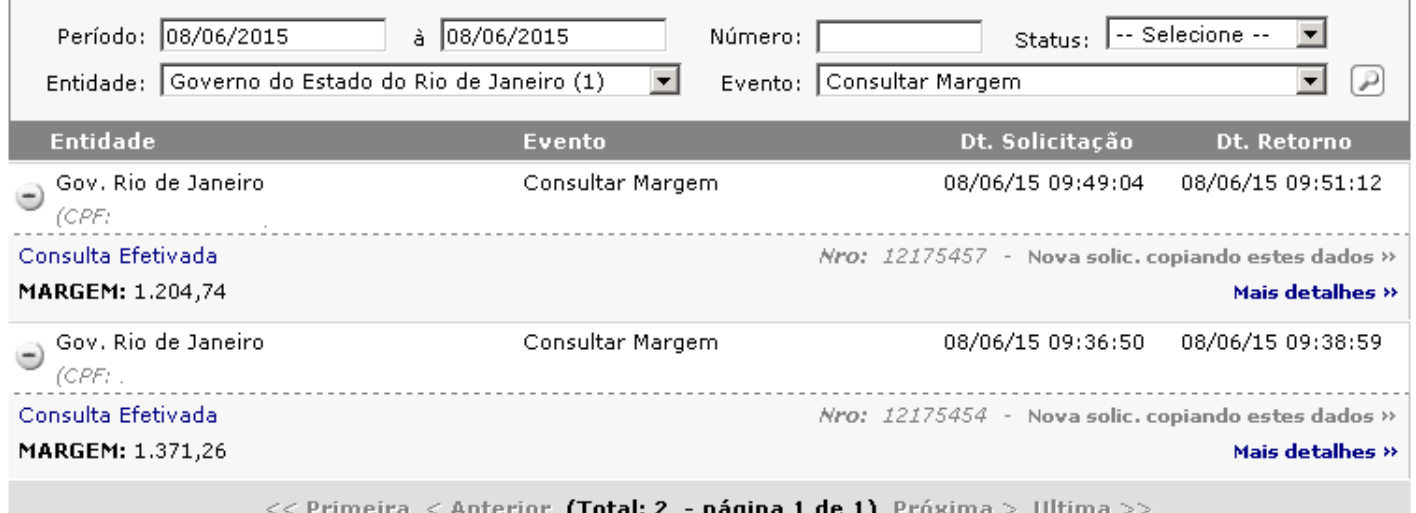

Clique em "Mais Detalhes", em seguida o sistema irá retornar os dados do servidor

#### Acompanhamento de Solicitações

Caso esteja retornando erro, clique aqui para verificar os eventos indisponíveis.

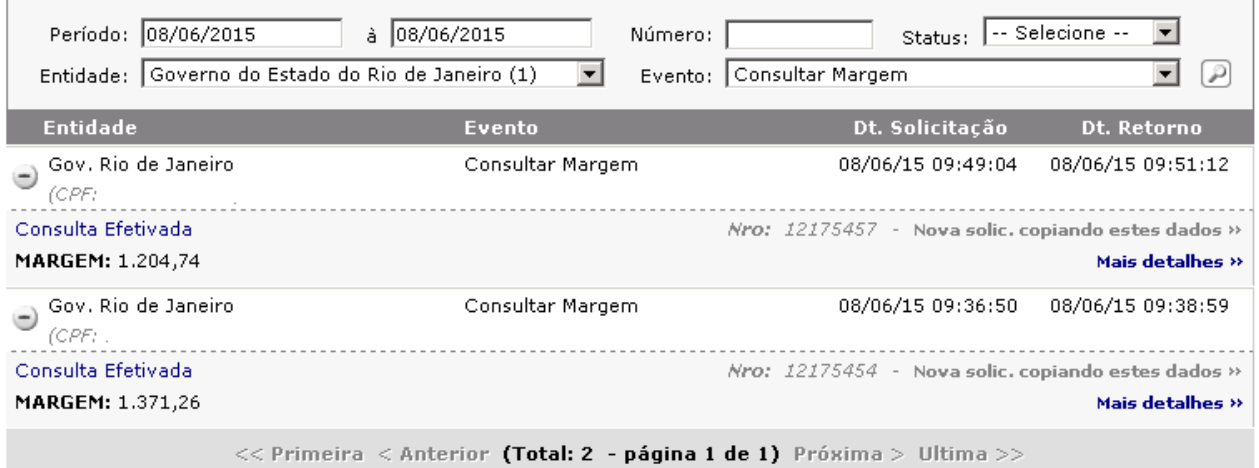

 Verifique o ID Funcional, Vinculo do servidor e Matricula Instituidor (somente para o Órgão IP -Iperj) - Novos Campos para Reserva de Margem e Digitação IBConsig

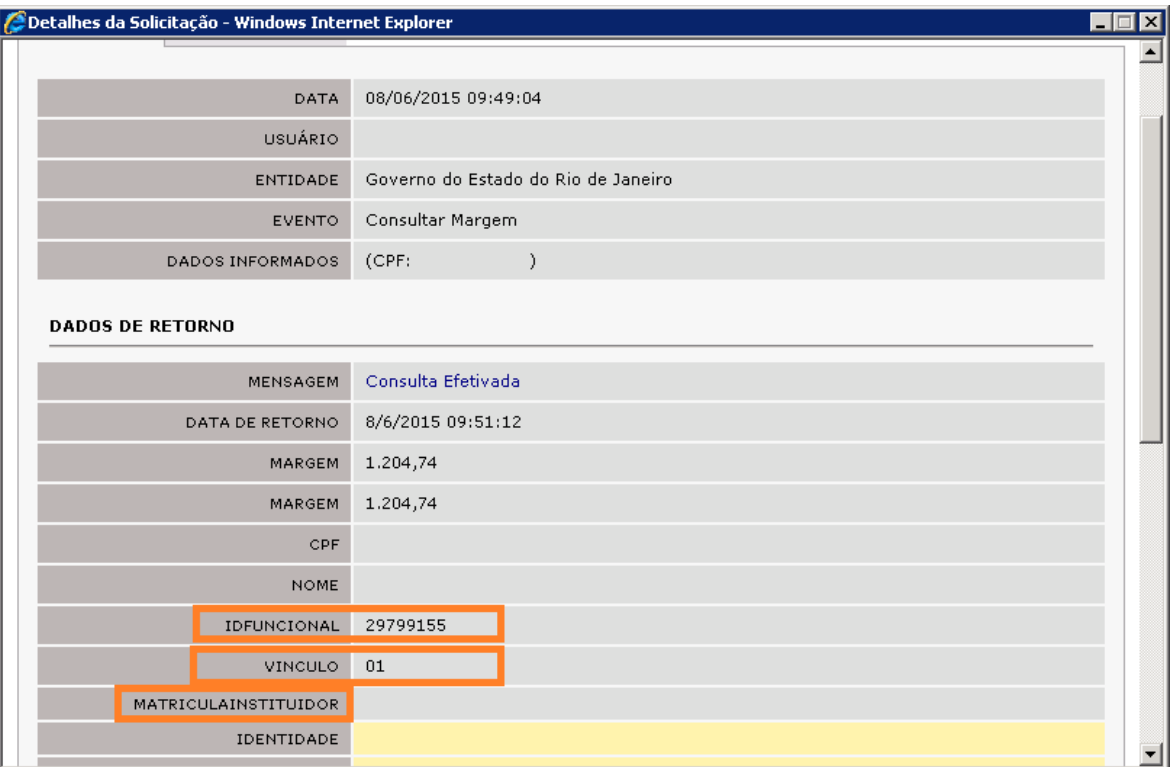

### <span id="page-7-0"></span>**9. CÁLCULO DE MARGEM**

Não se aplica.

### <span id="page-7-1"></span>**10. RESERVA DE MARGEM – CONTRATOS NOVOS**

Para reserva de margem são necessários CPF, Token (senha do servidor), Número Vinculo, Id funcional e Matricula Instituidor (este último somente para o Órgão IP – Iperj) do servidor.

Preencher os combos e salvar

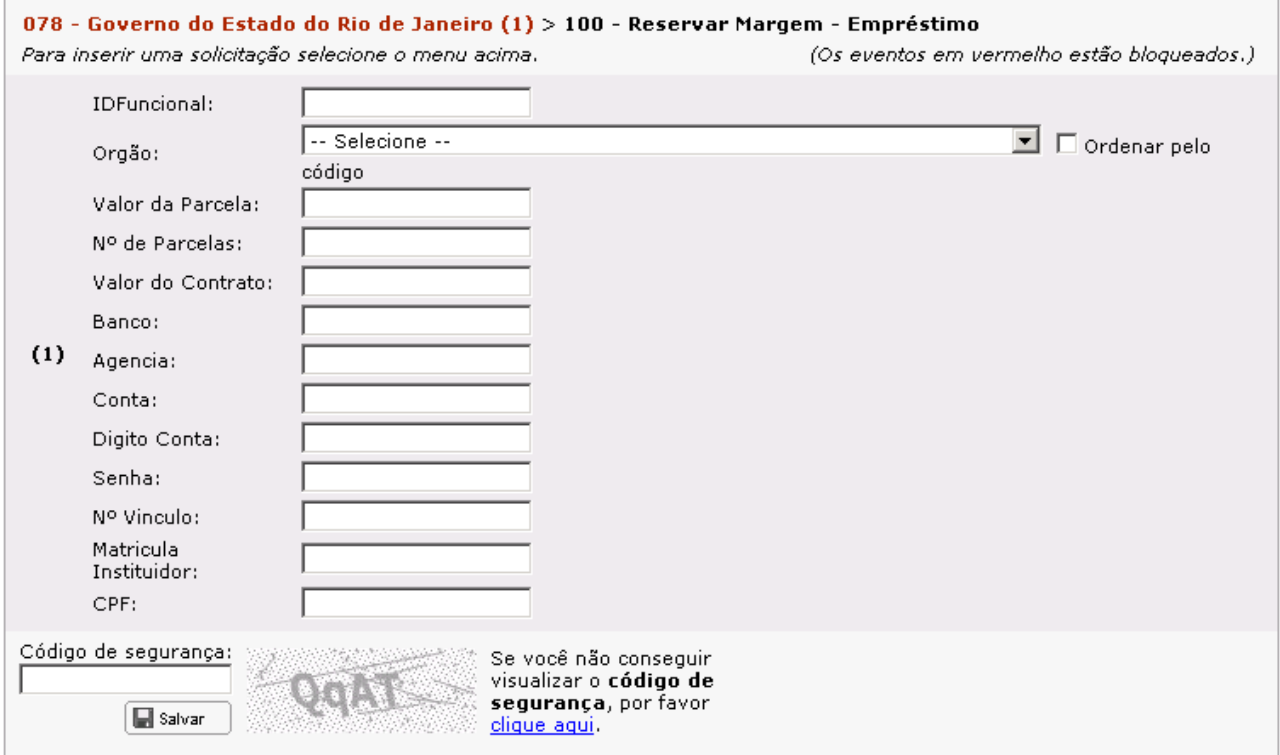

 Acompanhamento de Solicitações – Número TEC (destacado em laranja) deve ser informado no momento da digitação no sistema IBconsig no campo "identificador de margem"

### Acompanhamento de Solicitações

Caso esteja retornando erro, clique aqui para verificar os eventos indisponíveis.

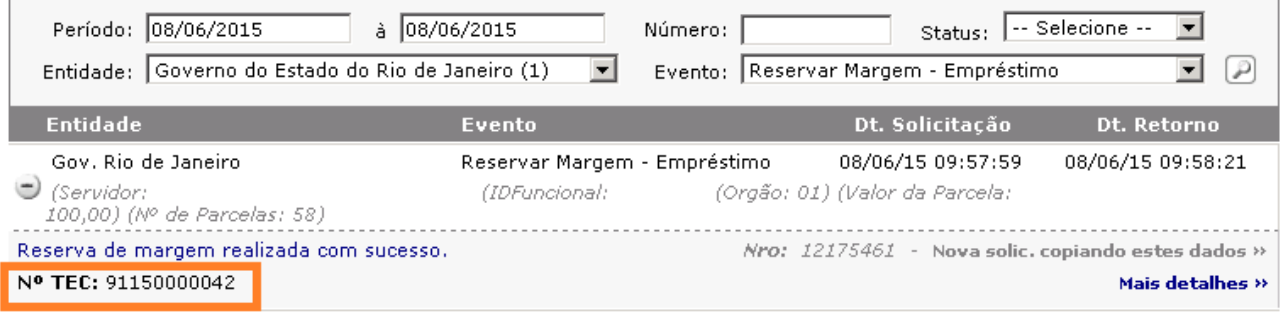

### <span id="page-8-0"></span>**11. RESERVA DE MARGEM – REFINANCIAMENTOS**

- Para as operações de refinanciamento consultar a margem via METABUSCA. Não se deve fazer a reserva de margem para este tipo de operação.
- Devem ser informados no IBCONSIG o **TOKEN** (senha do servidor), Número Vinculo, Id funcional e Matricula Instituidor (este último somente para o Órgão IP – Iperj) do servidor.

### **Como gerar o Token**

- Link de acesso: http://www.servidor.rj.gov.br
- Passo a passo[: http://www.rj.gov.br/web/seplag/exibeConteudo?article-id=2095490](http://www.rj.gov.br/web/seplag/exibeConteudo?article-id=2095490)
- <span id="page-8-1"></span>Validade do Token: 60 dias e perderá validade após sua utilização

### **12. ACESSO AO METABUSCA**

Para solicitar acesso ao Metabusca, entre em contato com o Service Desk através do fone: 0800 720 8080.

O acesso será liberado para o usuário máster da loja e o máster deve conceder acessos aos demais usuários da sua loja, conforme rota abaixo:

- 1. Faça o login no Portal de Negócios
- 2. Clique em Configurações > Usuários / Agentes

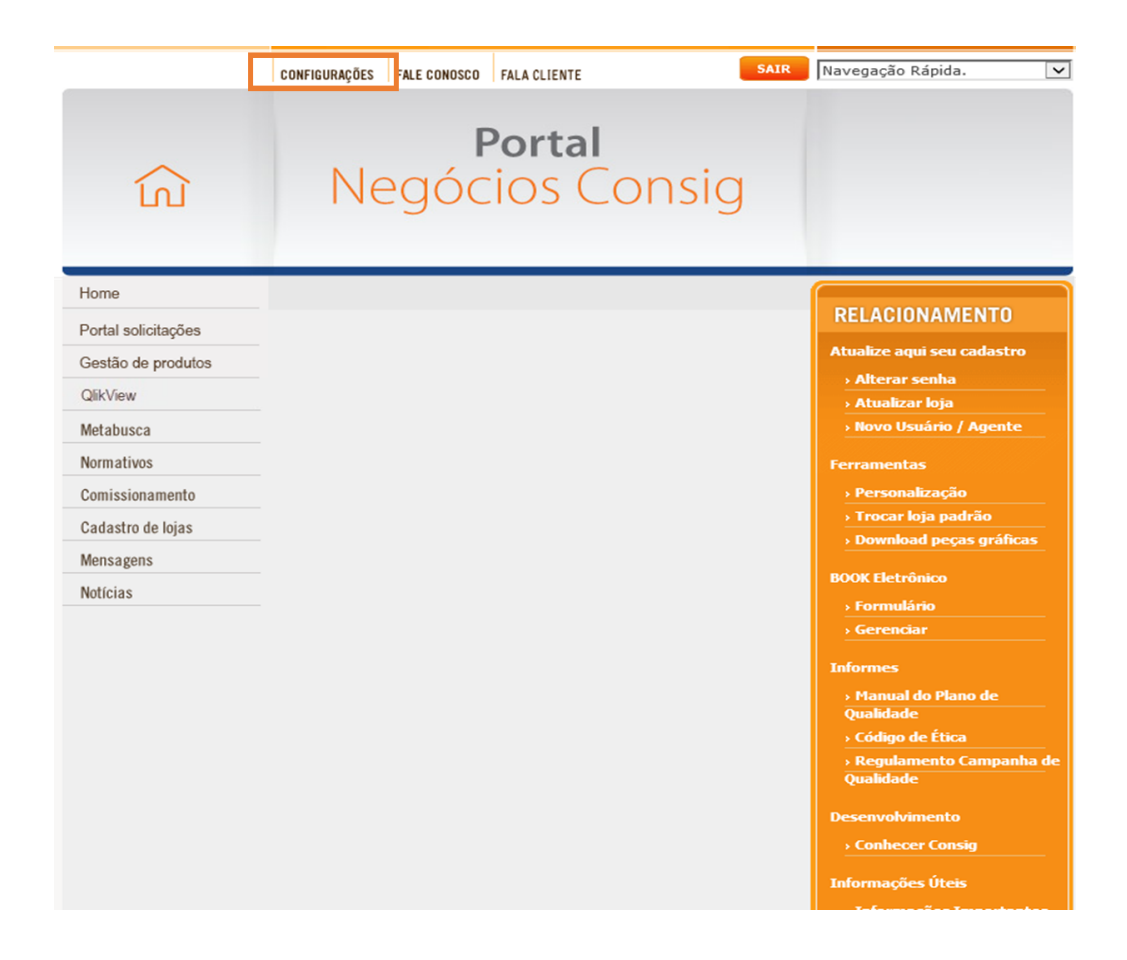

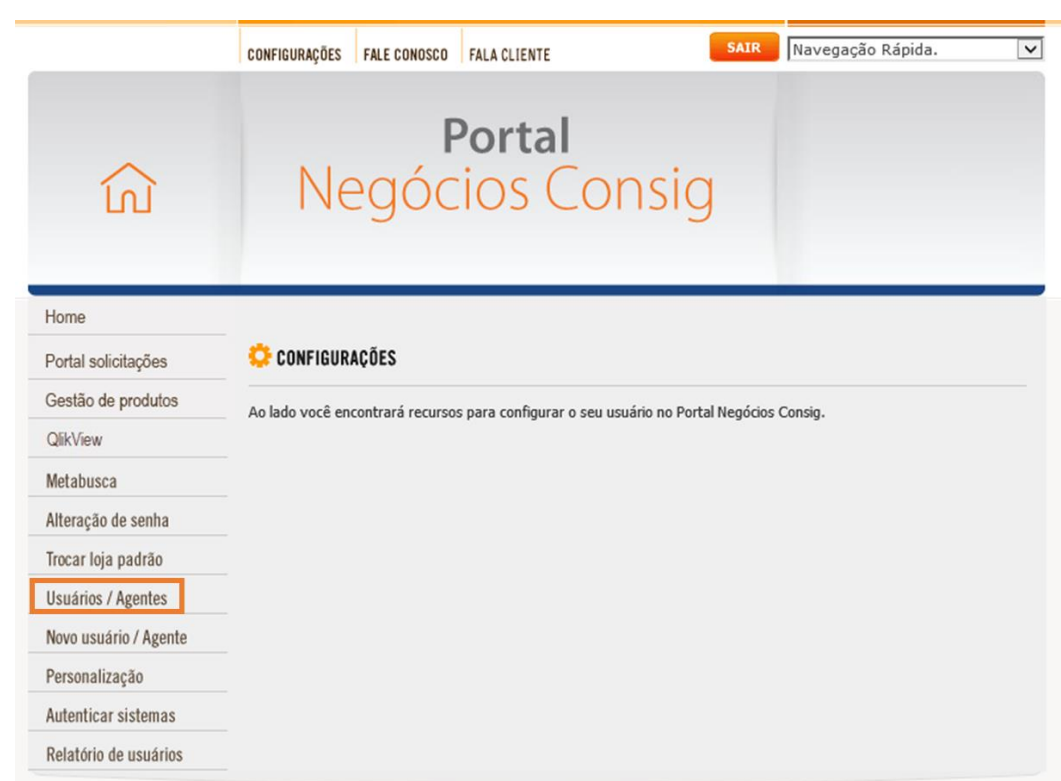

3. Buscar o usuário do qual será liberado o acesso ou clicar em exibir para mostrar todos usuários da loja

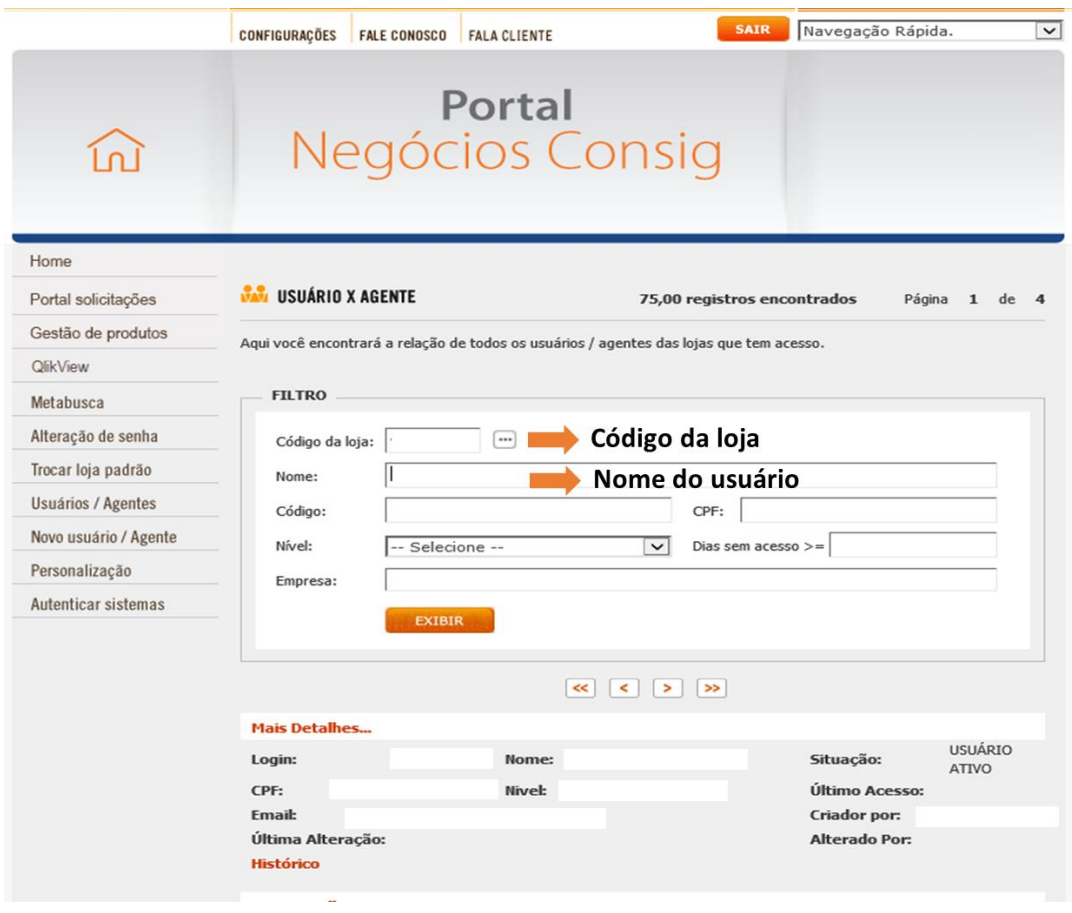

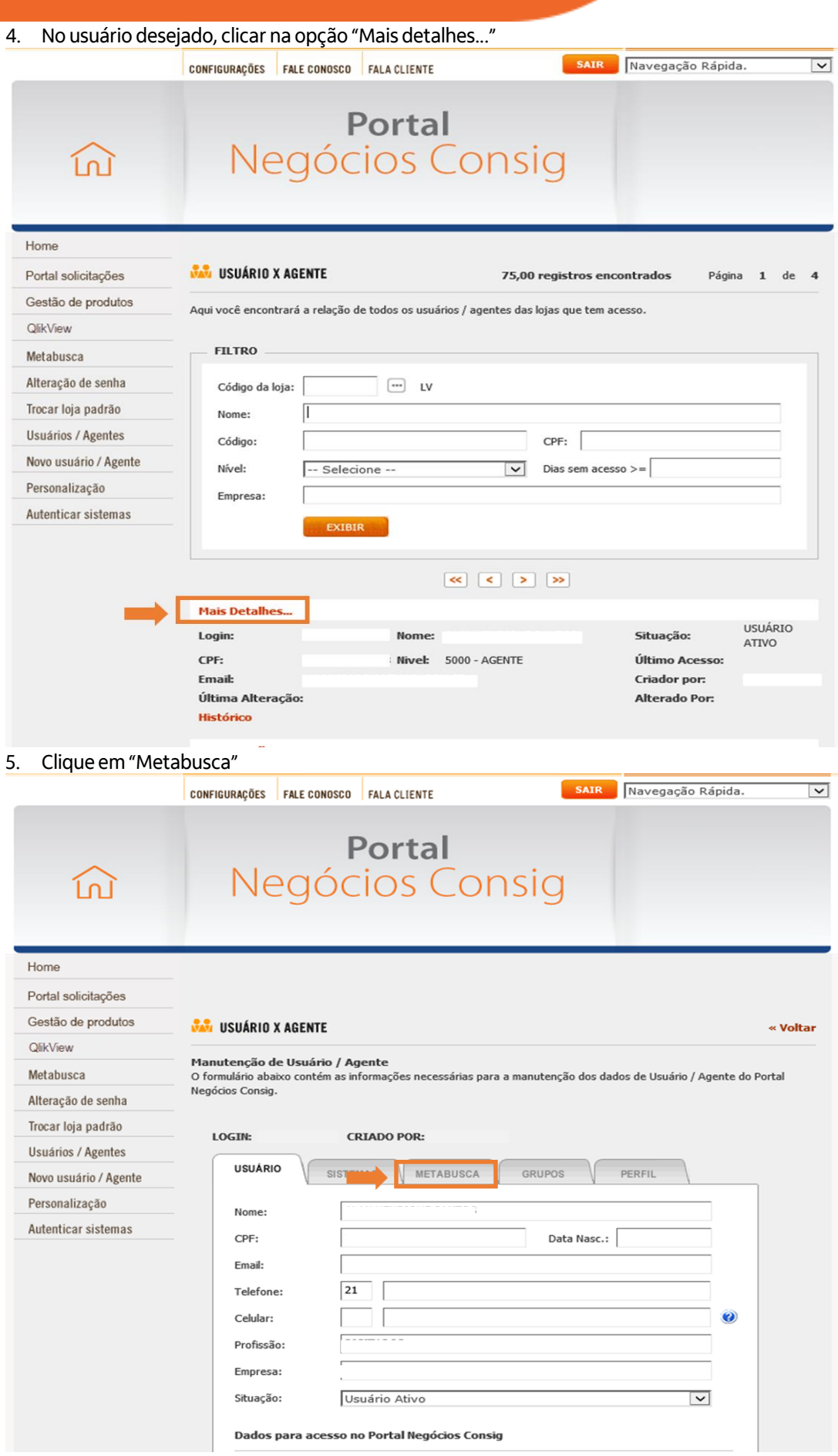

6. Selecionar as opções desejadas a serem liberadas ao usuário e clique em "salvar" no final da página:

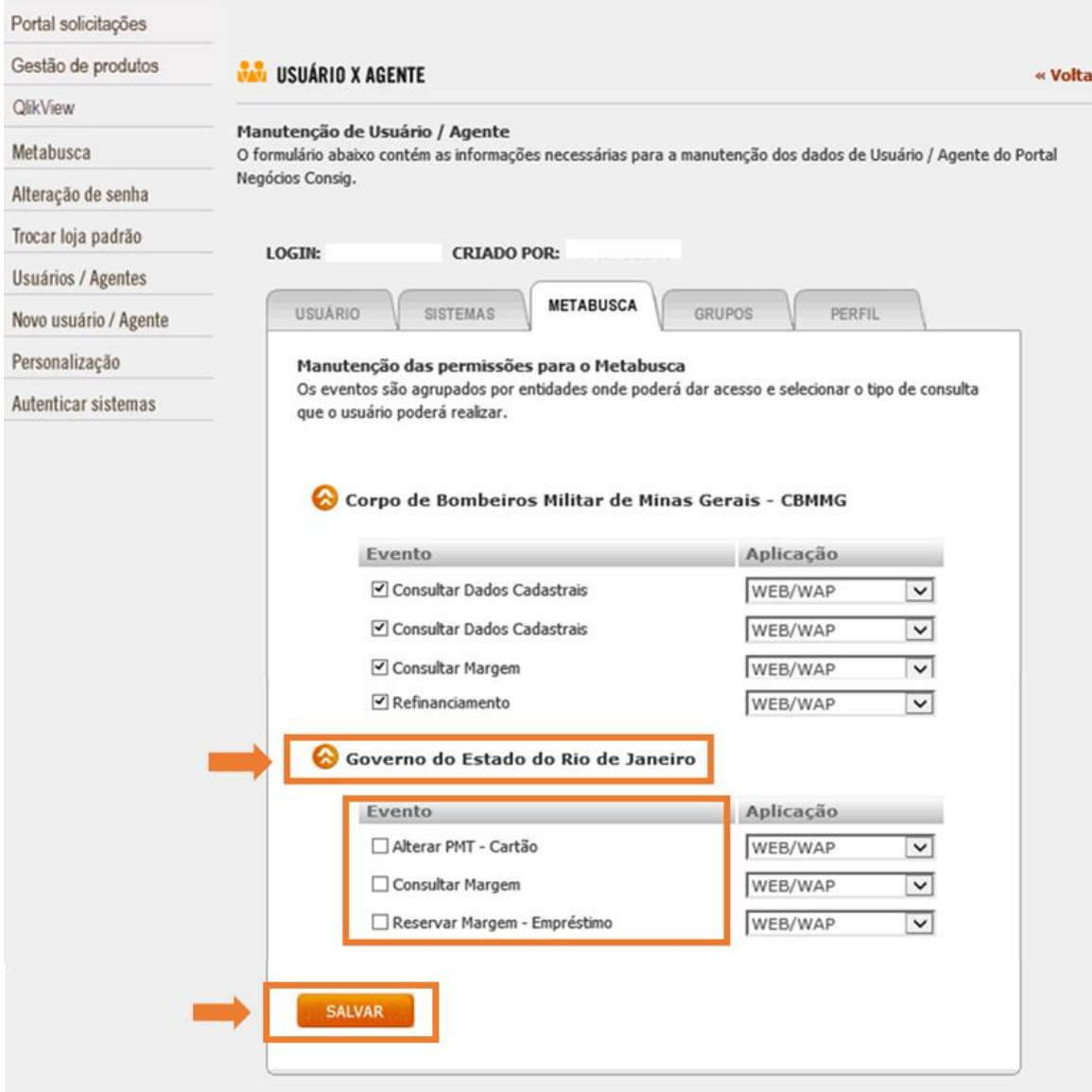

### <span id="page-11-0"></span>**13. DIGITAÇÃO DE DADOS DA PROPOSTA**

Ao digitar proposta no *IBConsig*, certifique-se que os dados digitados estejam de acordo com o contracheque do cliente, pois os mesmos serão validados.

### **Dados obrigatórios (Sem esses dados informados, a proposta será cancelada):**

- ID Funcional (Matrícula)
- **TEC**
- TOKEN do Servidor/Senha

### **Documentos obrigatórios a serem digitalizados:**

Contracheque emitido nos últimos 2 (dois) meses.

**Observação:** Caso a documentação exigida não seja anexada no momento da digitação, não será possível finalizar a operação.

#### <sup>0</sup> Identificar a Operação:

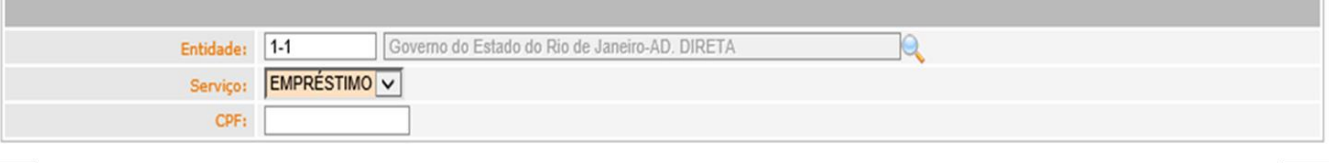

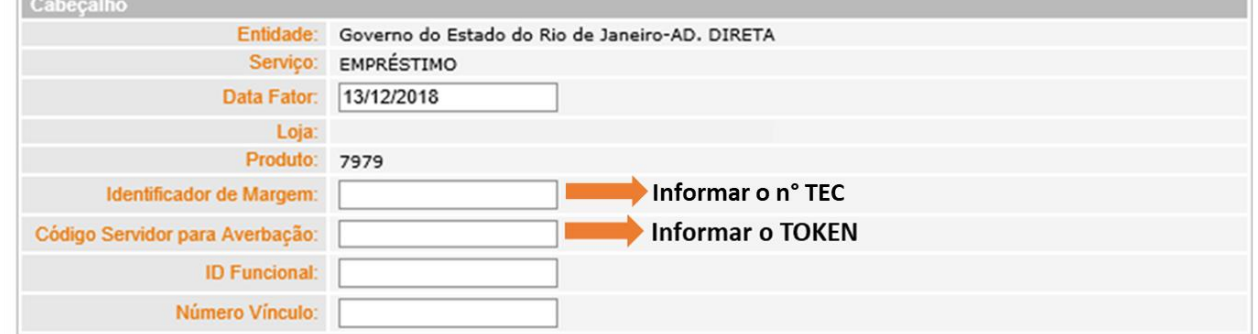

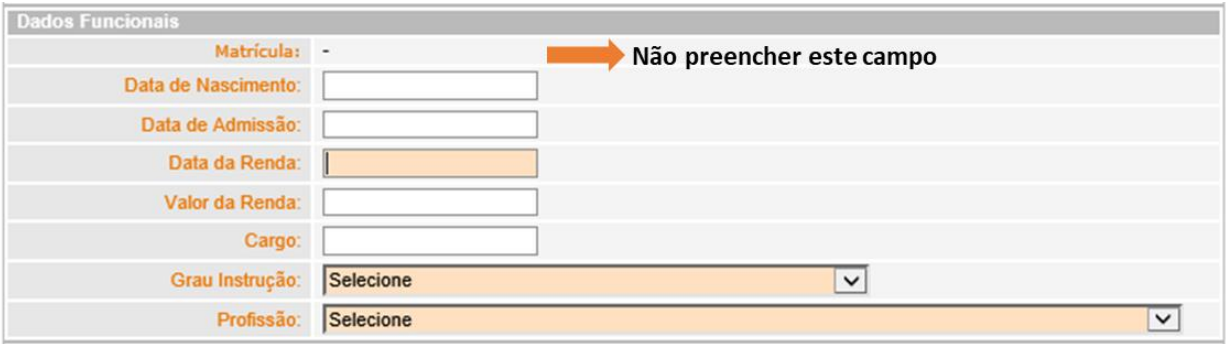

### **CONSIDERAÇÕES SOBRE AS VERBAS VARIÁVEIS:**

Quando o servidor receber alguma das gratificações abaixo, **não poderá ser atendido**:

- 26 FUNÇÃO GRATIFICADA
- 036 107% INDENIZ AUXILIO MORADIA
- 135 Cargo comissão L1026/86
- 136 GRAT DESEMP DE COMANDO
- $\bullet$  119 ADC. INSALUBRIDADE 20%
- 163 GRATIFICAÇÃO MG 20%
- 206 GRATIF INCENT FUNCIONAL
- 268 50% PECUNIA JUD VLR ATUALIZ
- 340 GRAT FUN RESP S/PREV
- FUNÇÃO DE CONFIANÇA
- HORA EXTRA 50%
- COMPLEMENT FG (S/INC)
- SALÁRIO FAMÍLIA
- 1212 PREVISPA
- AUXILIO TRANSPORTE
- GRAT. ENCARGOS ESPECIAIS

### <span id="page-13-0"></span>**14. FLUXO DE CONSIGNAÇÃO**

- Data corte e Período de Consignação: todo dia 5 de cada mês
- Data repasse: até o dia 25 (vinte e cinco) de cada mês.

### <span id="page-13-1"></span>**15. REFINANCIAMENTO APENAS CONTRATOS ADIMPLENTES**

Para refinanciamento o contrato deverá ter um percentual mínimo de parcelas pagas de 11% (onze por cento). Não serão realizados refinanciamentos com Agregação. Não será realizado refinanciamento na modalidade N/1.

### <span id="page-13-2"></span>**16. INFORMAÇÕES ADICIONAIS**

- Conforme resolução, os créditos deverão ser efetuados obrigatoriamente na conta salário do servidor ou em conta poupança a ela vinculada;
- Por determinação do órgão, o crédito somente será liberado na conta que o servidor recebe o seu salário;
- A quantidade de contratos será limitada de acordo com a disponibilidade da margem consignável do servidor;
- Mínimo para realização de operações R\$ 500,00 (Quinhentos Reais), porém apenas para 1ª concessão;
- Mínimo para realização de operações de refinanciamento R\$ 300,00 (Trezentos Reais).
- O Prazo máximo para as operações deste convênio, é de até 96 (noventa e seis) meses;
- No preenchimento da PAC sempre deve ser informado a taxa máxima;
- Decreto nº 45.563 de 27 de janeiro de 2016;
- Resolução [SEPLAG Nº 1533, de 07 de novembro de 2016.](http://download.rj.gov.br/documentos/10112/2934747/DLFE-90925.pdf/ResolucaoSEPLAGN1533de07denovembrode2016.pdf)

### <span id="page-13-3"></span>**17. CRITÉRIOS DE IDADE, CRÉDITO E PRAZO**

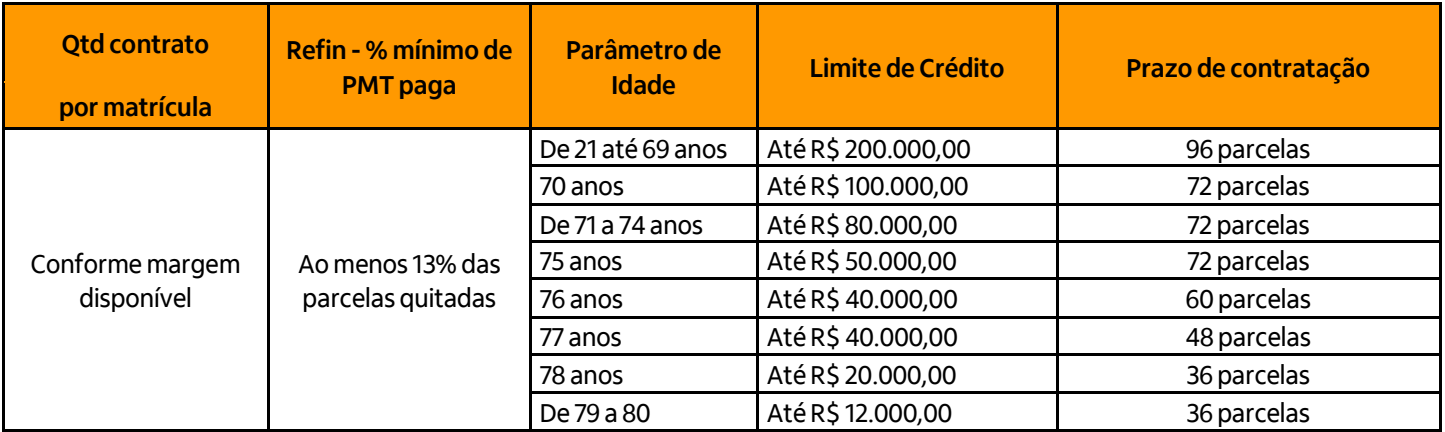

### <span id="page-14-0"></span>**18. MODELO DE CONTRACHEQUE**

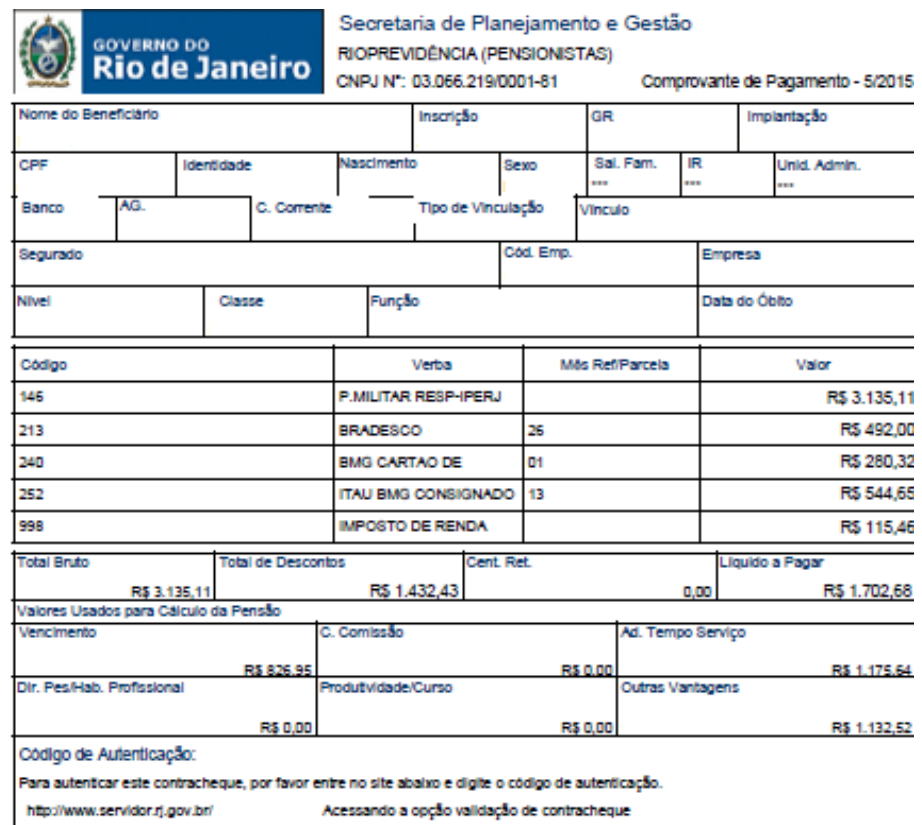

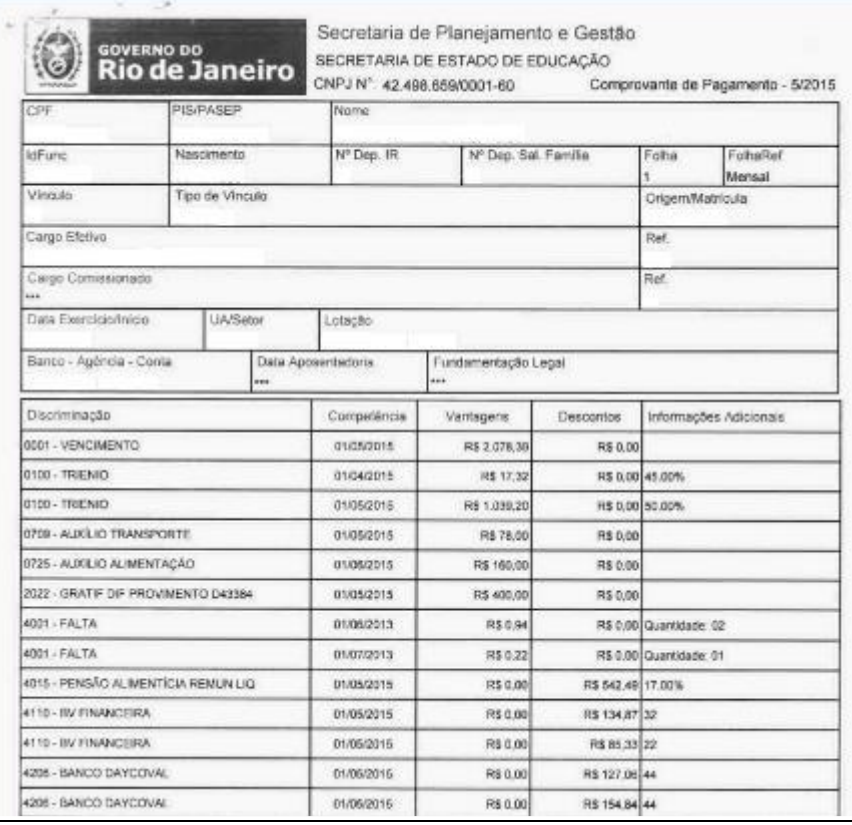

 $\overline{\phantom{0}}$ 

### <span id="page-15-0"></span>**19. DOCUMENTOS RELACIONADOS**

Não se aplica

### <span id="page-15-1"></span>**20. GLOSSÁRIO**

**PN:** Plataforma de Negócios (sistema utilizado no acompanhamento de operações de Crédito Consignado). **REFIN:** Refinanciamento **IB Consig:** Sistema do Itaú Consignado utilizado para cadastramento de propostas de Crédito Consignado. **Token:** Código disponibilizado por alguns convênios para validação da averbação no site.

### <span id="page-15-2"></span>**21. INFORMAÇÕES DE CONTROLE**

**Prazo para Revisão:** 14/12/2019 a 14/12/2020 **Versão:** 01/2016 **1ª versão:** 05/07/2016 **2ª versão:** 14/12/2018